## **Basics of Programming on Linux**

- 1. Installation of Ubuntu Linux
	- Download the image of Ubuntu from the following web page: <http://www.ubuntu.com/getubuntu/download>
	- Burn it onto a blank CD (or DVD).
	- Backup your important files.
	- Insert it in the CD (or DVD)-ROM and reboot the computer. [Check if your computer (the BIOS) is set to boot from the CD-ROM drive.]
	- Follow the instruction that will appear on the screen to install Ubuntu.

*After successful installation of Ubuntu*,

- Find "Application" in the left corner of the desktop. Click it and go to "Accessories." Find "Terminal" to start up.
- Type command in terminal to start up the software, such as gfortran, gnuplot, etc.
- If the software is not installed, you will be asked to type "sudo apt-get install ..." Follow the instruction. If it does not work, type "sudo apt-get update" or "sudo aptget upgrade" to update the operating system. Then, install the software. If you are trouble with USM campus wireless, go at

<https://wireless.usm.edu/xpressHelp/ubuntulinux/ubuntulinux.html>

2. Confirmation whether compilers are installed

Start up the terminal and type the following commands to see if these are installed.

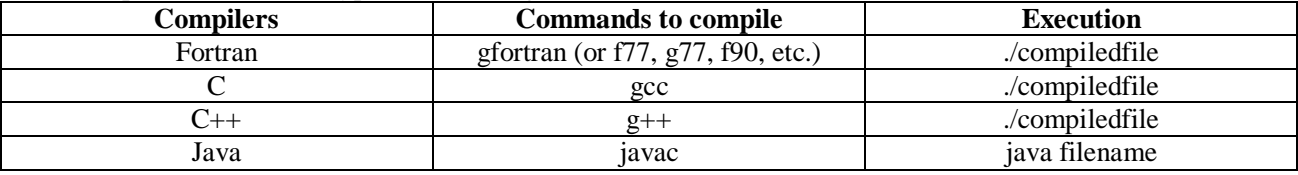

e.g.

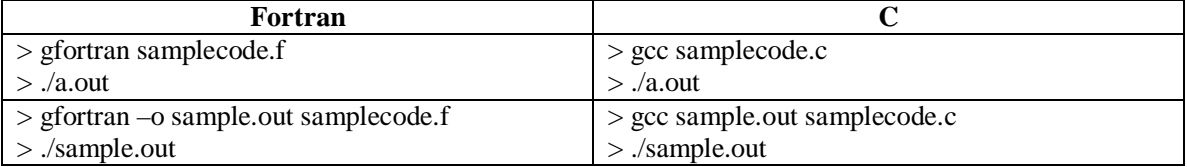

Note: For "gcc", if you use mathematical functions, you have to use the option, –lm. For example, "gcc example.c –lm"

3. Fortran and C commands

Input (the example codes):

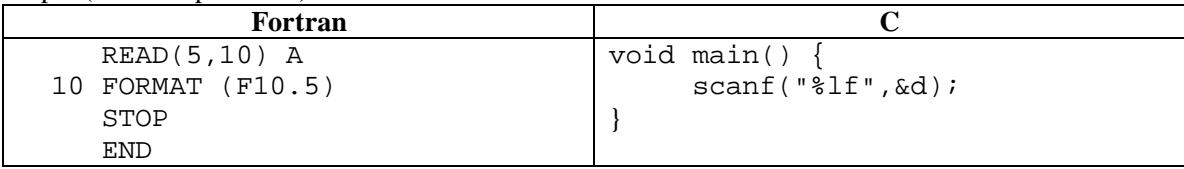

Output (the example codes):

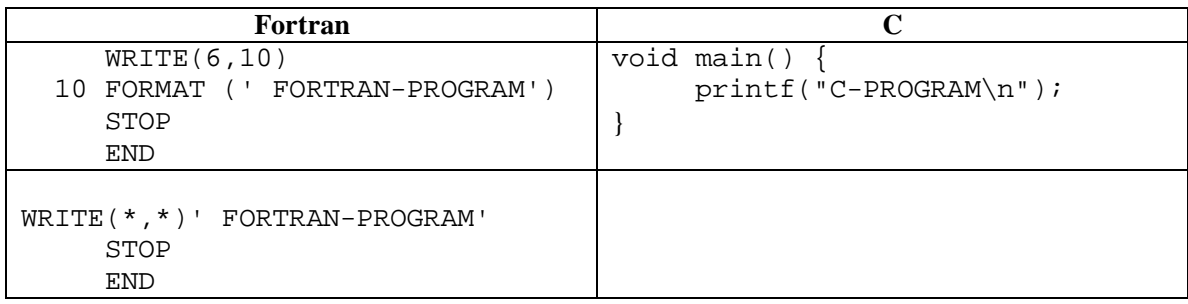

Comment:

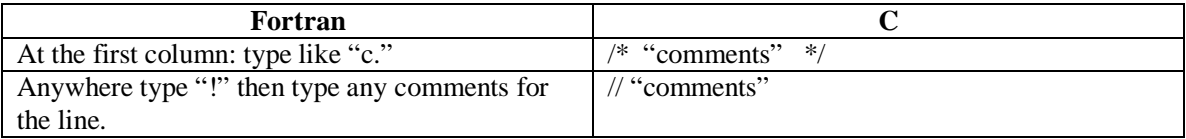

Declaration of data types (the commands):

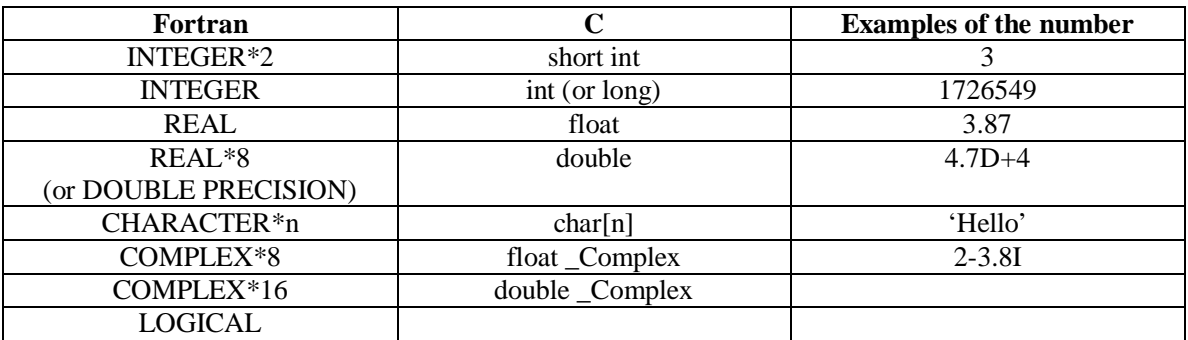

For character, *n* is an integer. For C, you must use #include <complex.h> as one of the headers. To compile a C program with complex variables, use "gcc -lm -o a.out program.c"

Variable restrictions:

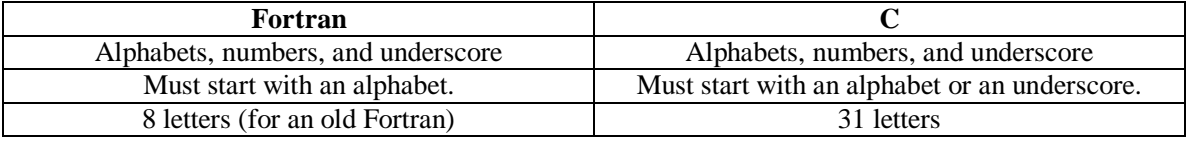

Note: The above restrictions depend on the compilers. Some of them are case sensitive.

Omission of the variable declaration:

This feature is only for Fortran. For C, all of the variables have to be declared. Without the following declarations in the table, the compiler will recognize as follows:

- If the first letter of a variable is A, B, C, D, E, F, G, H, O, P, Q, R, S, T, U, V, W, X, Y, and Z, the variable will be automatically assigned as real.
- If the first letter of a variable is I, J, K, L, M and N, the variable will be automatically assigned as integer.

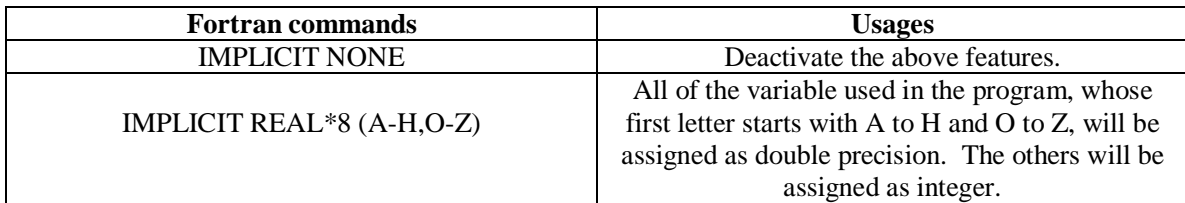

Array:

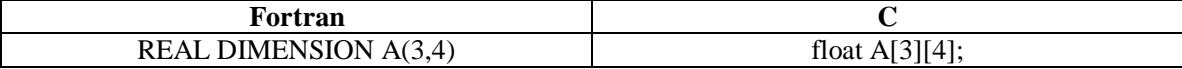

REAL DIMENSION A(3,4)

Each slot in the memory storage for Fortran:

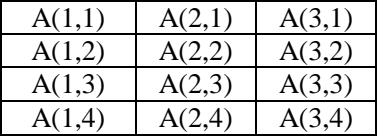

float A[3][4];

Each slot in the memory storage for C:

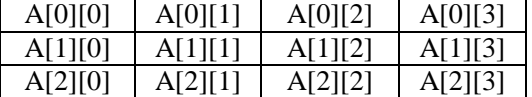

Initial value setting:

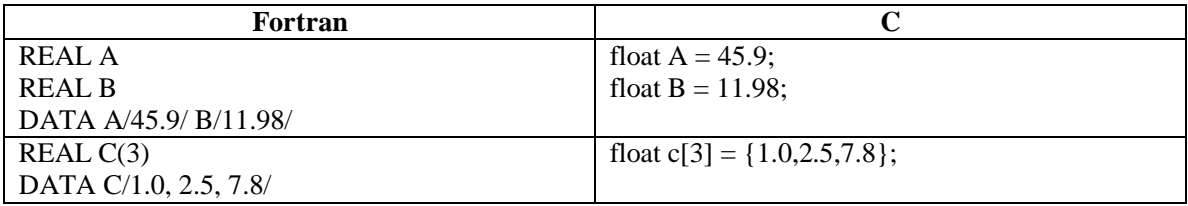

Sharing of storage units:

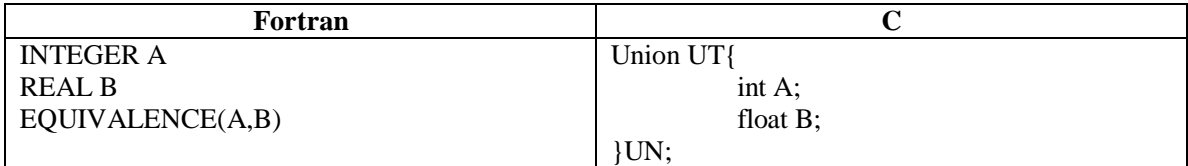

Mathematical operators:

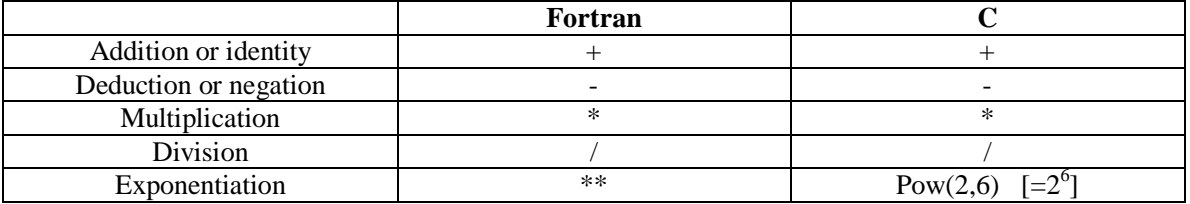

Relational expressions:

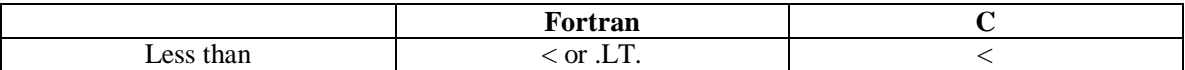

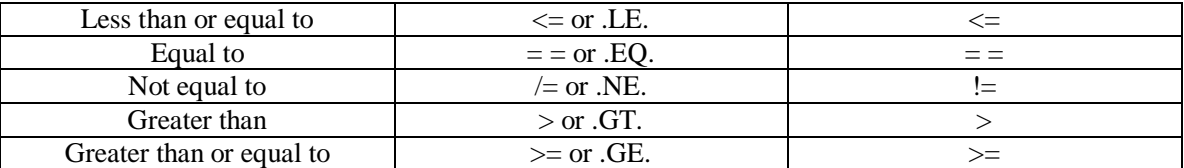

Logical expressions:

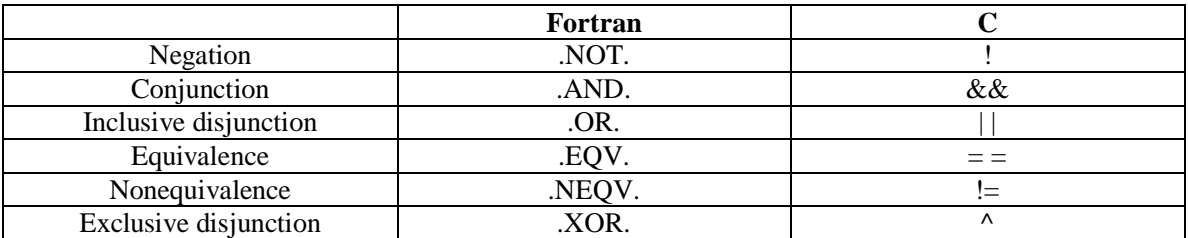

Control statements:

## • Go To

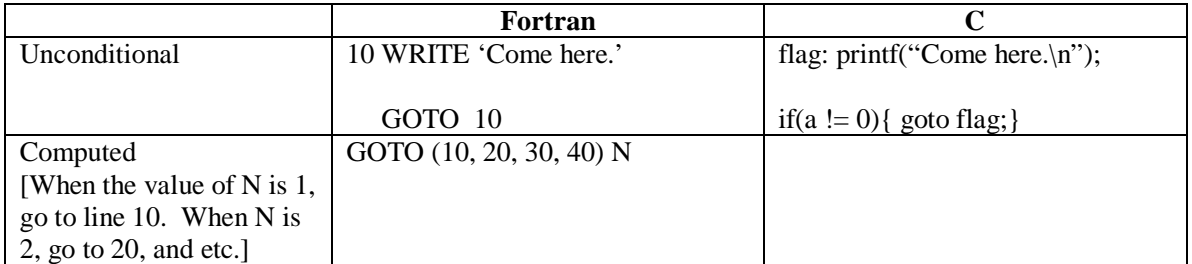

## • If

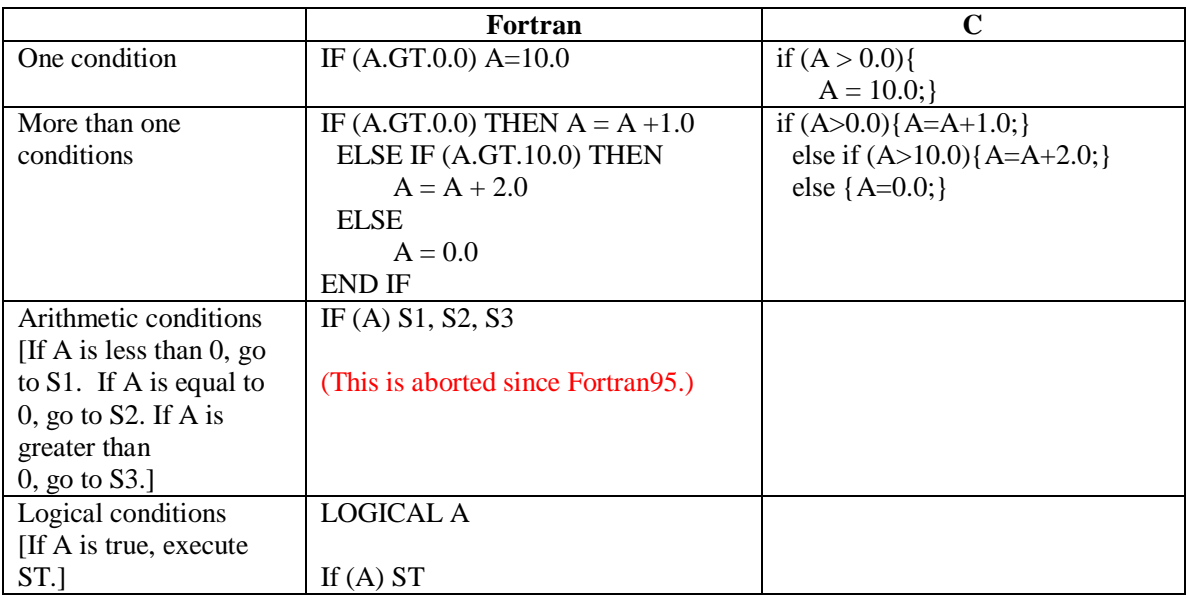

## • Loop statements (Do or For)

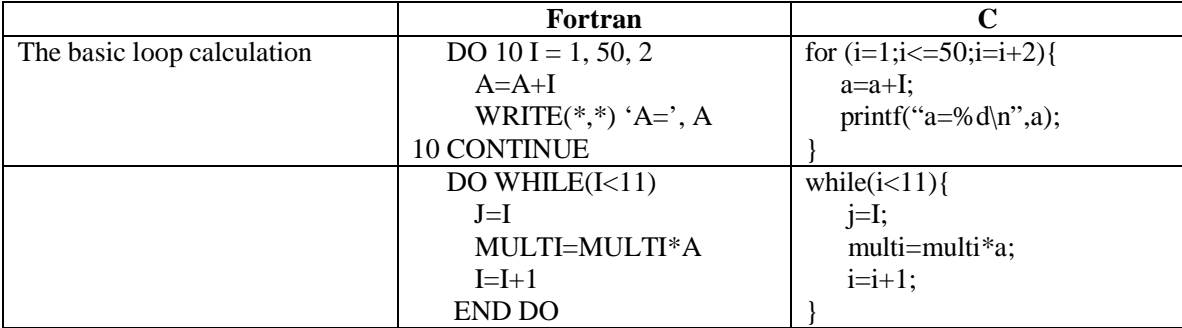

*Try this!* 

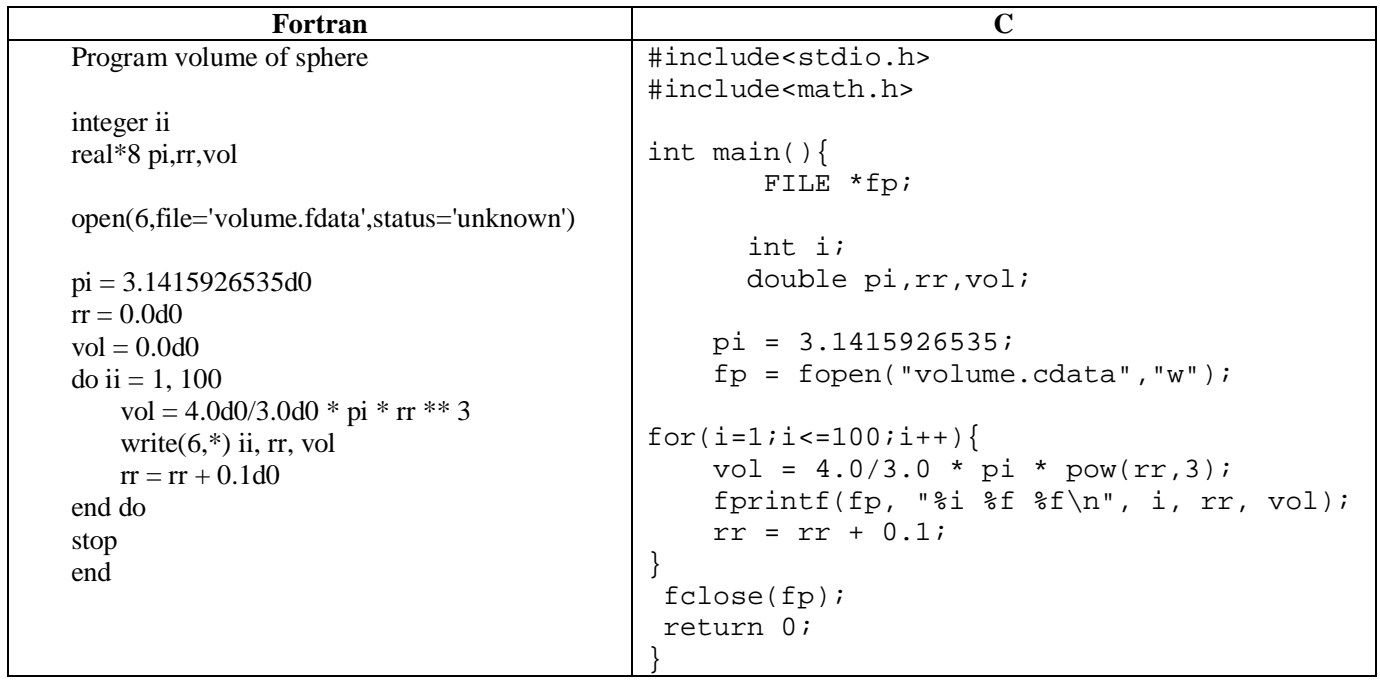

*Compile the programs and execute them to have the data file, volume.fdata and volume.cdta.*

Notes:

- In the Fortran code, 4.0d0 means  $4.0 \times 10^0$  with double precision. If you type like 4.0d3, this means  $4.0 \times 10^3$ .
- In the C code, there is a print command, "fprintf(fp, "%i %f  $f\nright$ ", i, rr, vol);" "%i" and "%f" specify the type of output values. %i and %f are integer and float, respectively. The command,  $\ln$ , is for starting the new line. (Be careful! It is a backslash not a slash!)
- For most of the programming languages, only one equal expresses input a value in a specified variable. "rr=0.0" means that 0.0 is substituted in the variable rr. Therefore, "rr=rr+0.1" explains that the new rr is substituted by the old rr plus 0.1.